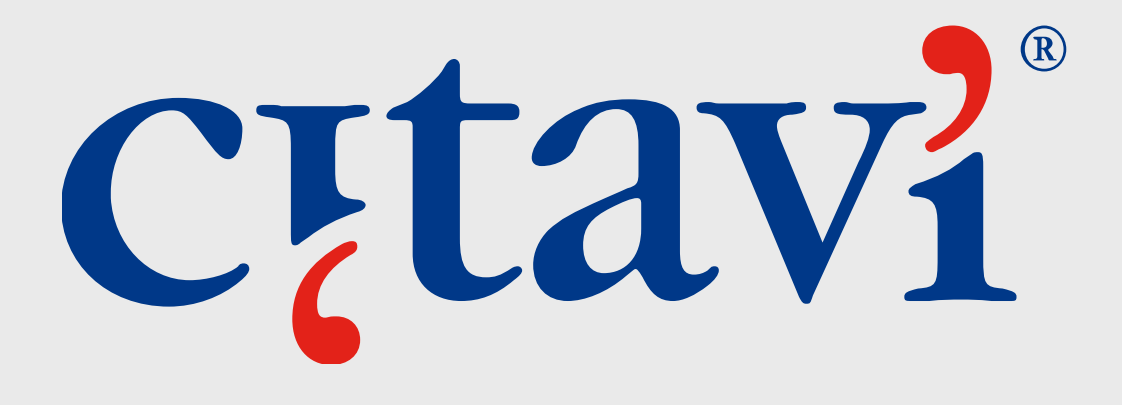

### **Einführung in den Zitationsstil‐Editor**

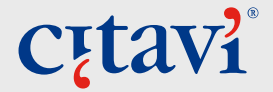

### **Welche Zitationsstil‐Formen gibt es?**

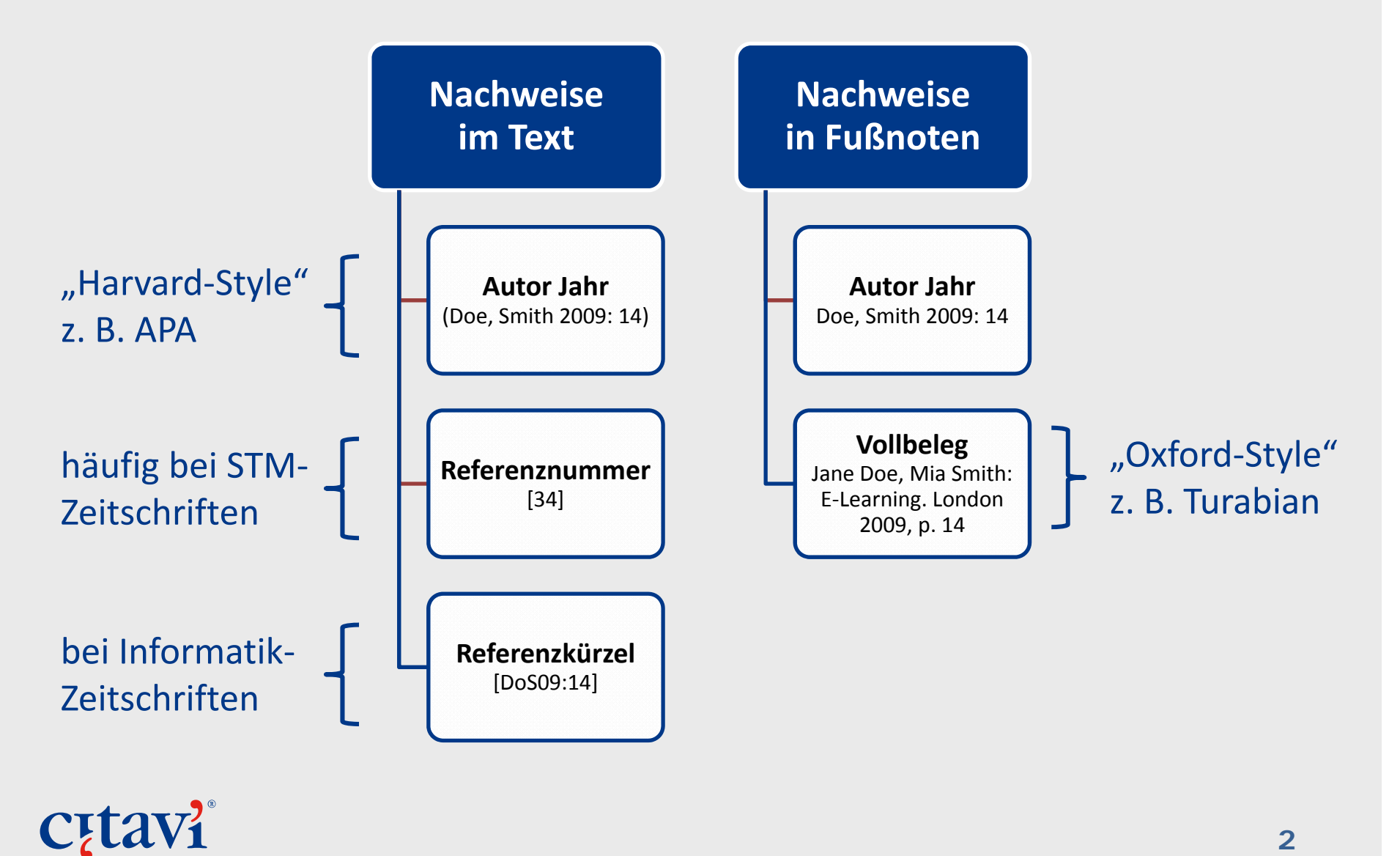

**2**

## **Was Zitationsstilen (manchmal) erwarten**

- •… wenn mehr als sieben Autoren, nur die ersten drei nannen und die restlichen durch *et al.* ersetzen
- •… wenn mehrere gleichnamige, aber unterschiedliche Autoren Autoren vorkommen, Vornamen zur Unterscheidung ergänzen
- •… bei mehreren Veröffentlichungen einer Autorin aus einem Jurito zitierten Titel mit Buchstaben unterscheiden
- $\bullet$ … Titel selbständiger Werke kursiv, aber Titel unselbständiger Werke in Anführungszeichen setzen
- •… wenn ein Werk mehrmals im Text vorkommt, das erste Mal vollständig (Vollbeleg) in Fußnote nennen, danach nur mit Nachnamen der Autoren, Titel und Jahr (Kurzbeleg) oder durch einen Rückverweis auf die erste Fußnote: siehe Anm. 14
- •… wenn ein Werk unmittelbar aufeinanderfolgend in der Fußnote zitiert wird, beim zweiten Mal "a.a.O." anstelle des Vollbelegs einsetzen bzw. "ebd.", wenn von der gleichen Seite zitiert wurde

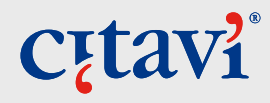

## **"Meinen" Stil gibt es (noch) nicht – und jetzt?**

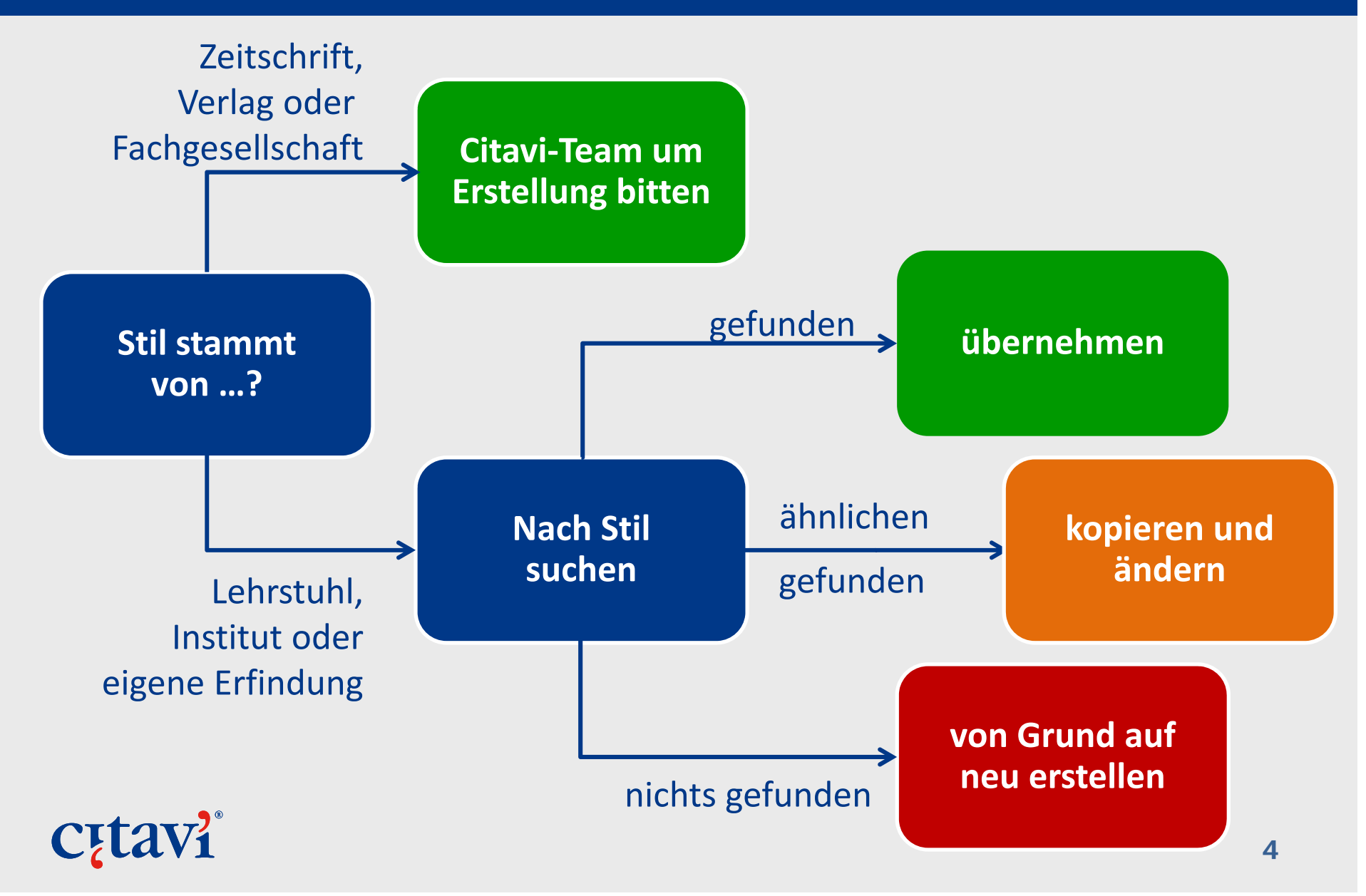

#### **Wenn Sie einen neuen Stil brauchen**

Das Citavi Team erstellt kostenlos Zitationsstile, wenn die Richtlinien von einem Verlag, einer Zeitschrift oder einer Fachgesellschaft veröffentlicht wurden:

www.citavi.com/stylerequest

Wartezeit: 2‐4 Wochen.

Stile, die nur vom lokalen Interesse sind («Instituts‐ Stil») oder zeitlich begrenzt relevant sind («Tagungs‐ Stile»), müssen Sie selbst erstellen.

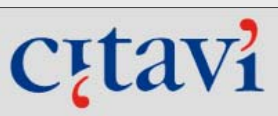

#### Neuer Zitationsstil für Citavi 4 gewünscht

Das Citavi-Team erstellt für Sie gerne den offiziellen Zitationsstil einer Zeitschrift oder eines Verlags, sofern Autorenrichtlininen verfügbar sind. Das Erstellen eines Stils dauert bis zu vier Wochen.

Bitte beachten Sie, dass wir keine Zitationsstile erstellen, die nur von lokaler ("Instituts-Stile") oder begrenzter zeitlicher ("Konferenz-Stile") Relevanz sind.

Arbeiten Sie noch mit Citavi 3? Nehmen Sie vor Ausfüllen dieses Formulars bitte Kontakt mit dem Citavi-Support auf, damit wir für Sie eine Lösung finden: service@citavi.com

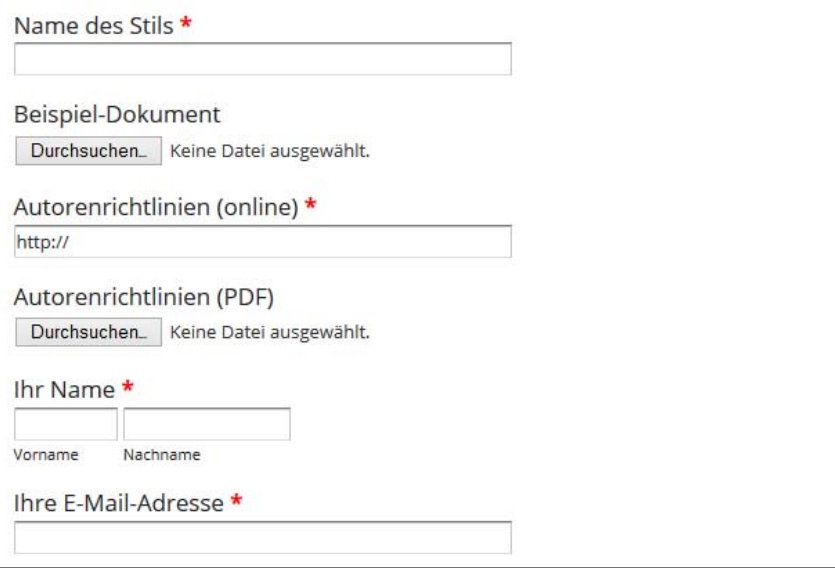

**Cytavi** 

#### **Los geht's**

Neuen Stil anlegen oder bestehenden Stil abwandeln

Benötigte Anwendungsfälle bearbeiten:

Darstellung im Literaturverzeichnis

Darstellung im Text (oder in Fußnoten)

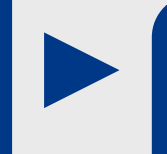

Allgemeine Einstellungen festlegen

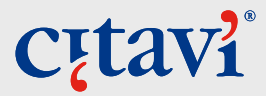

#### **Kopieren vs. neu erstellen**

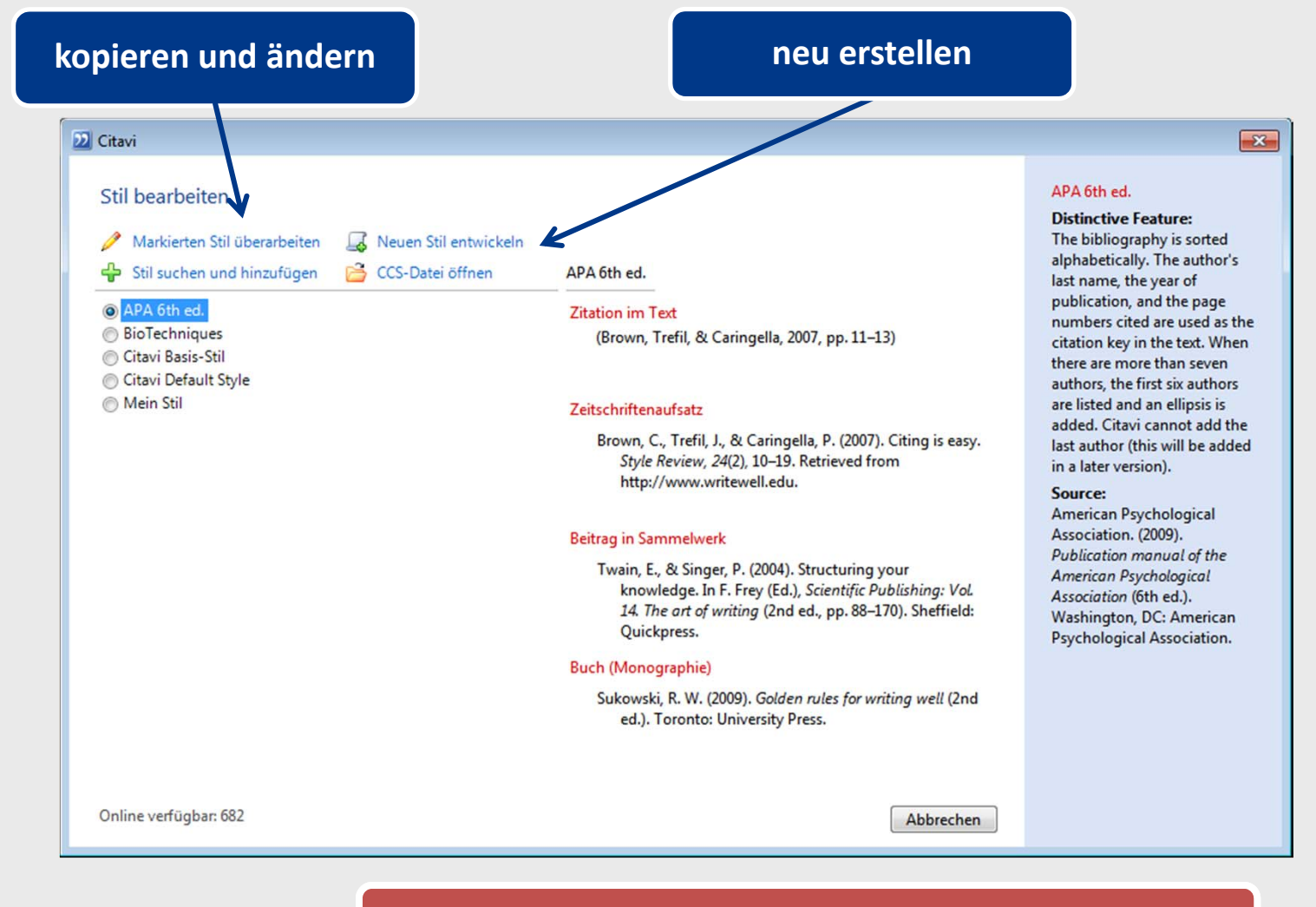

#### Stil‐Datei nur im Editor kopieren!

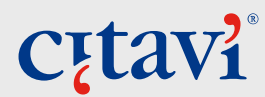

# **Der Zitationsstil‐Editor im Überblick**

Anwendungsfälle Beitrag im Sammelwerk, Monographie …

Komponenten‐ Palette

Montagefläche

Eigenschaften der Komponenten

Vorschau

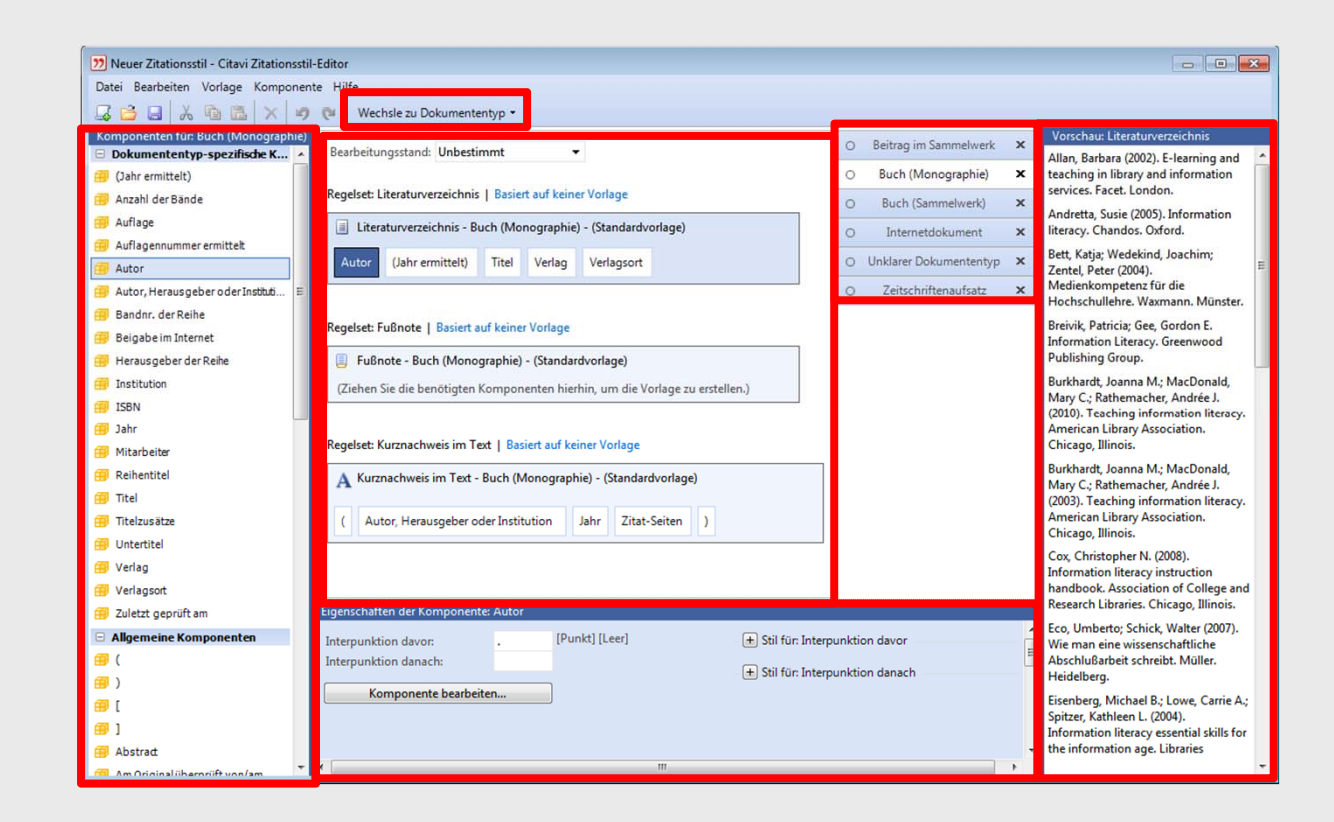

### **Darstellung im Literaturverzeichnis: Monographie**

Eppler, Martin (2003): *Managing Information Quality: Increasing the Value of Information in Knowledge-intensive Products and Processes*. Berlin: Springer.

- • Autor (Jahr): *Titel: Untertitel.* Verlagsort: Verlag.
- •Nachname, dann Vorname
- • Vor dem Titel ein Doppelpunkt.
- • Vor dem Untertitel ein Doppelpunkt.
- •**•** Titel und Untertitel kursiv.
- •Vor Verlag ein Punkt.
- • Vor Verlagsort ein Doppelpunkt.

Interpunktion "von hinten her" lesen.

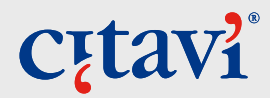

### **Bei jeder neuen Komponente: 3 Schritte**

Komponenten per Drag & Drop in die Vorlagen ziehen

Interpunktion definieren

Weitere Eigenschaften definieren

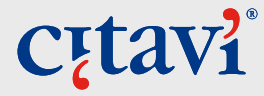

### **Komponenten per Drag & Drop einfügen**

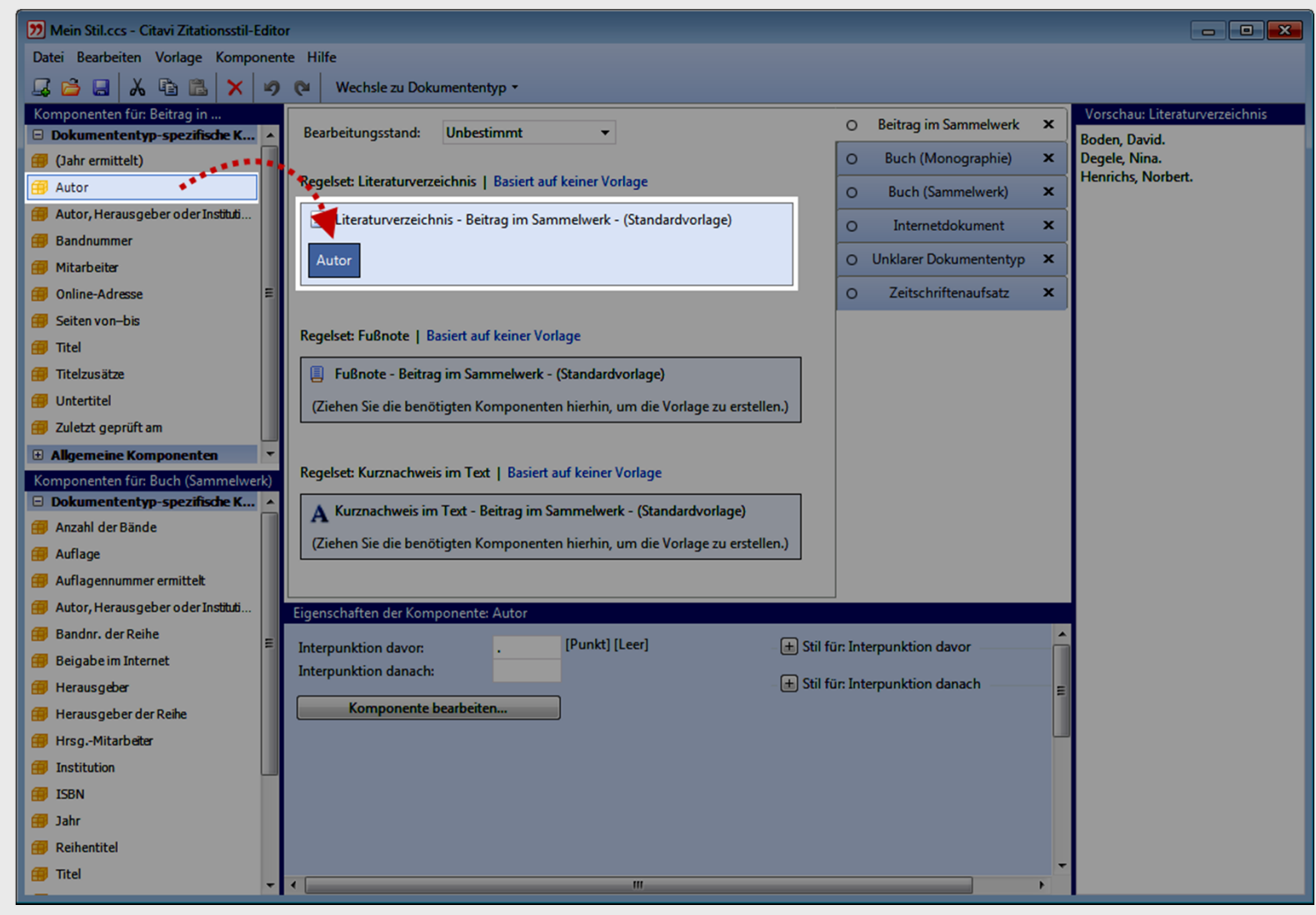

**C**<sub>[tav]</sub>

### **Interpunktion definieren**

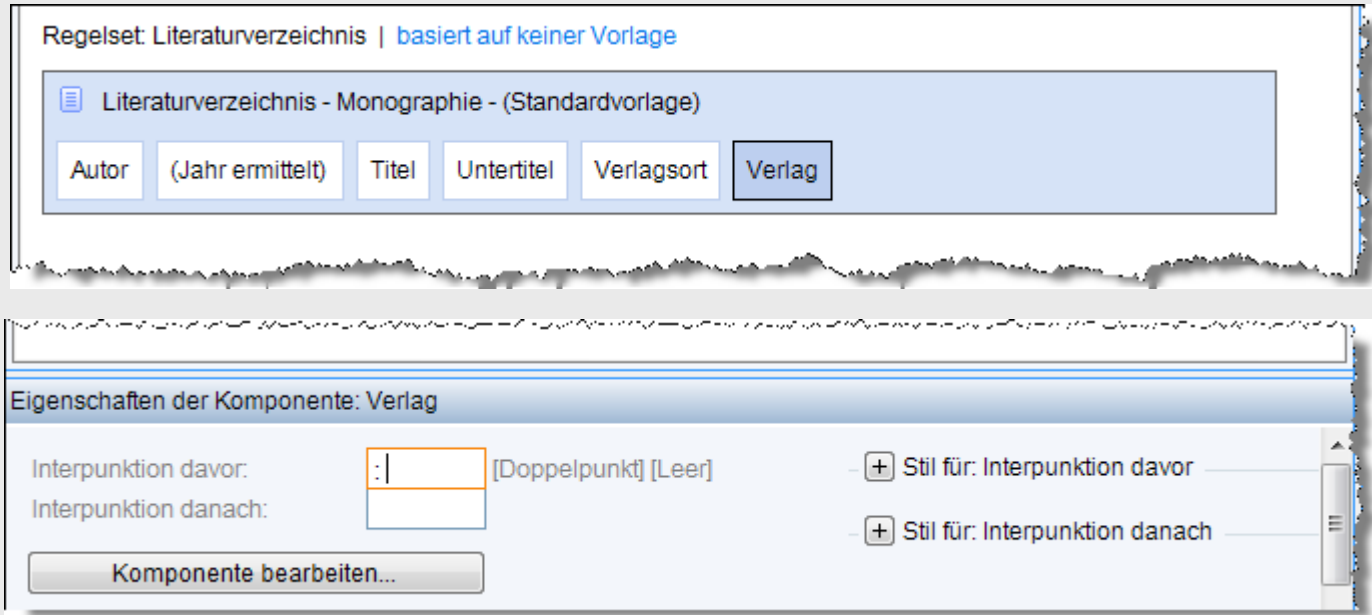

"Interpunktion davor" überschreibt"Interpunktion danach".

#### Beispiel:

[**Verlagsort** PUNKT][DOPPELPUNKT LEER **Verlag** PUNKT] führt zu Verlagsort: Verlag

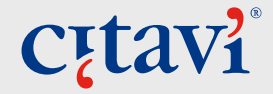

#### **Weitere Eigenschaften definieren: Schriftstil**

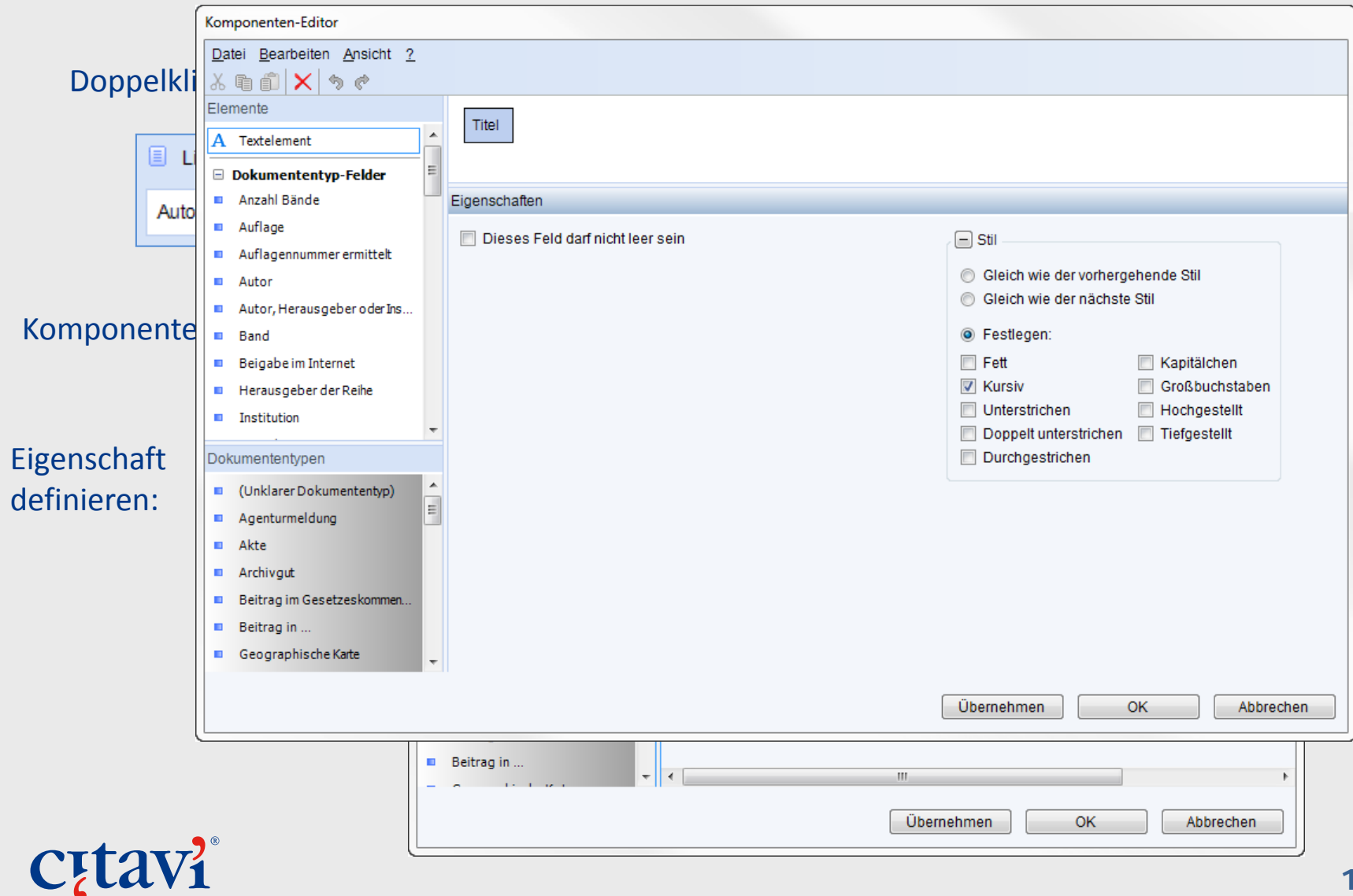

## **Eine Komponente für alle …**

Eine einmal definierte Komponente steht für alle Anwendungsfälle zur Verfügung.

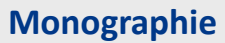

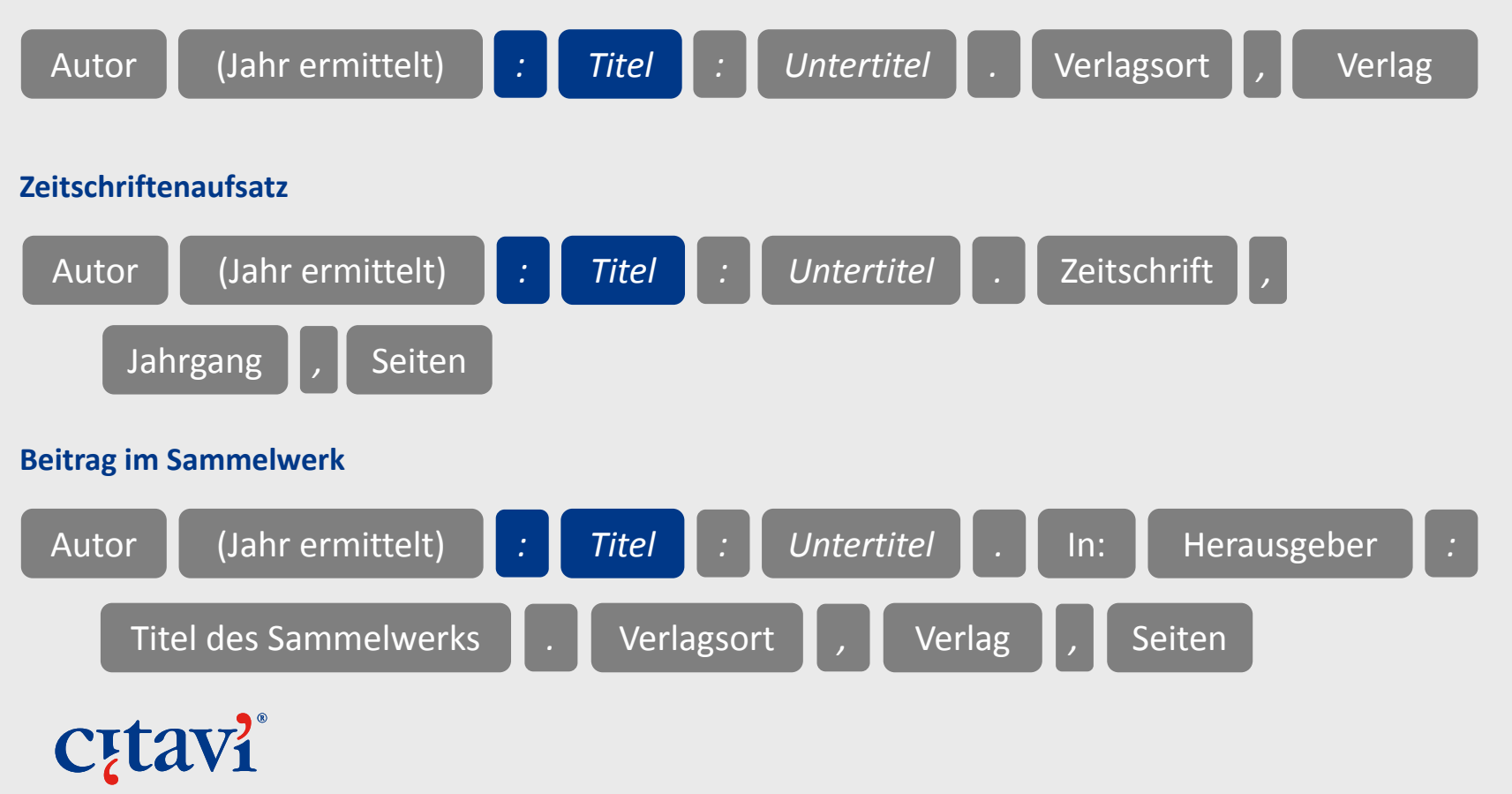

### **Exkurs: Woher stammen die Komponenten?**

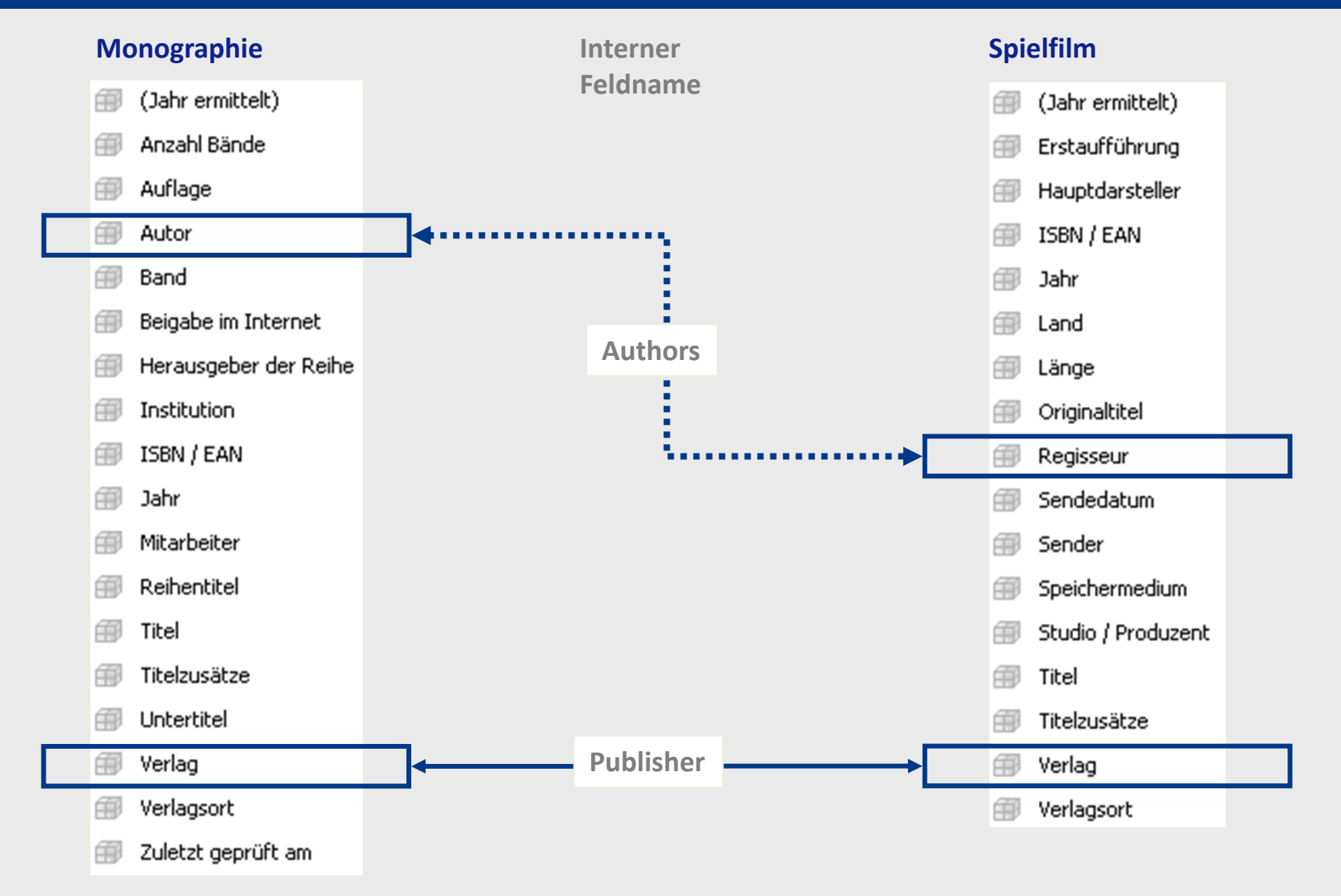

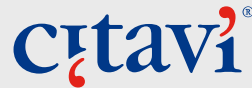

## **Eine Komponente mit anderen Eigenschaften**

Gelegentlich benötigen Sie eine Komponente – wie z.B. "Titel" – mit zwei verschiedenen Eigenschaften

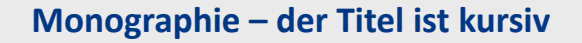

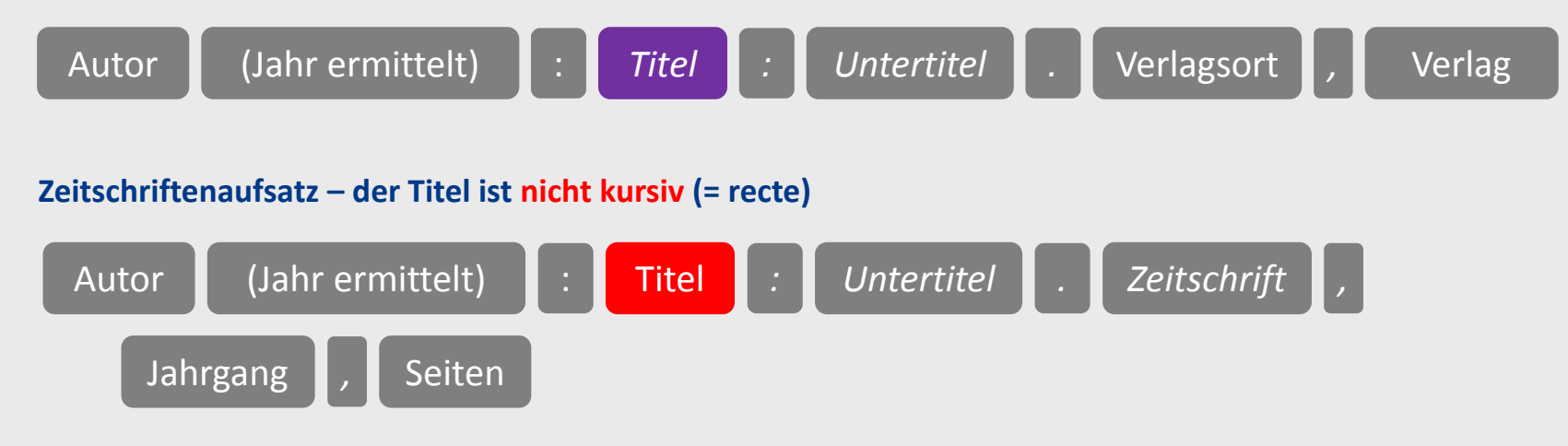

Lösung: Duplizieren Sie die Komponente und ändern Sie am Duplikat die Eigenschaften.

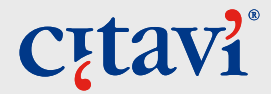

# **Komponente duplizieren**

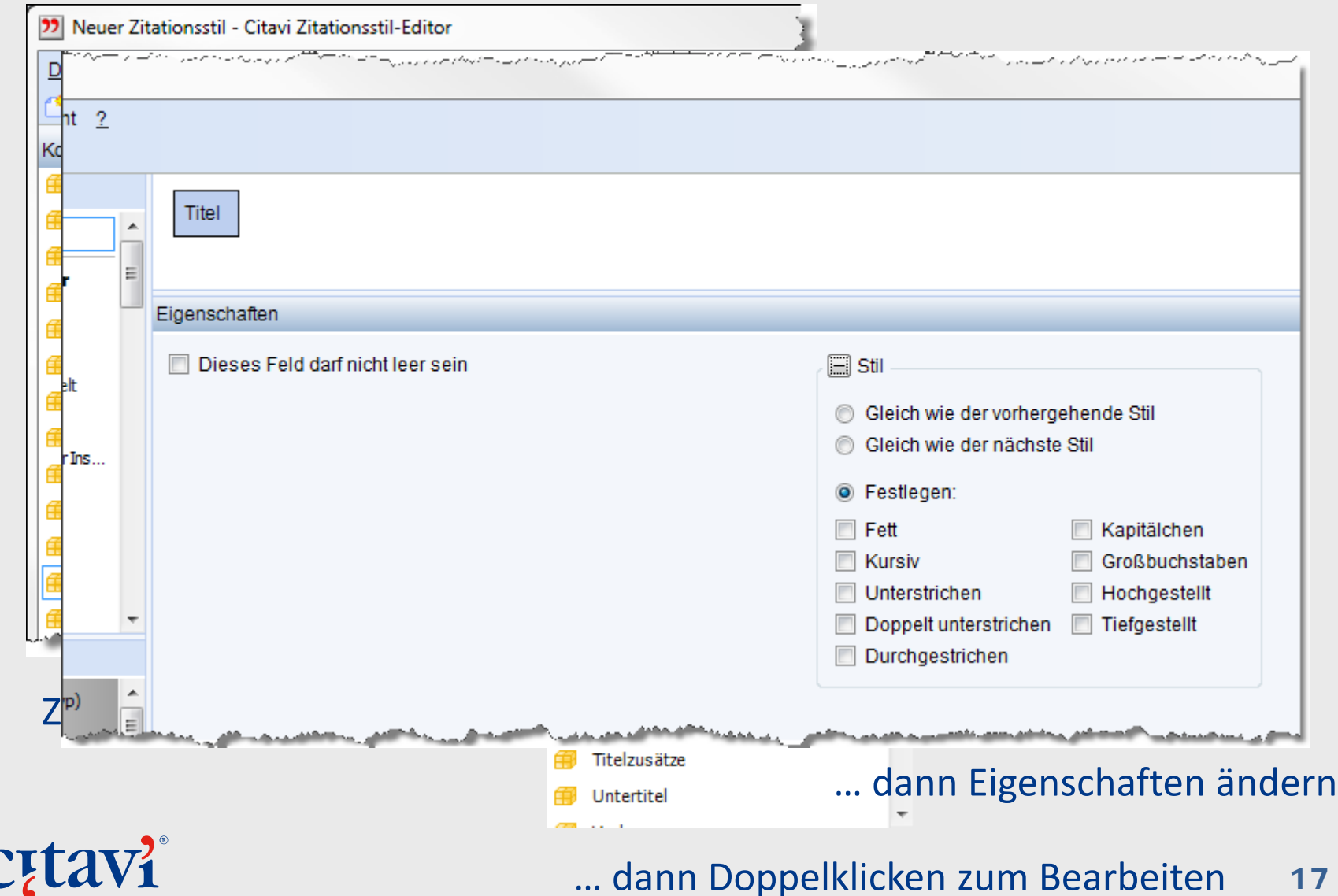

#### **Tipp zur Benennung selbst erstellter Komponenten**

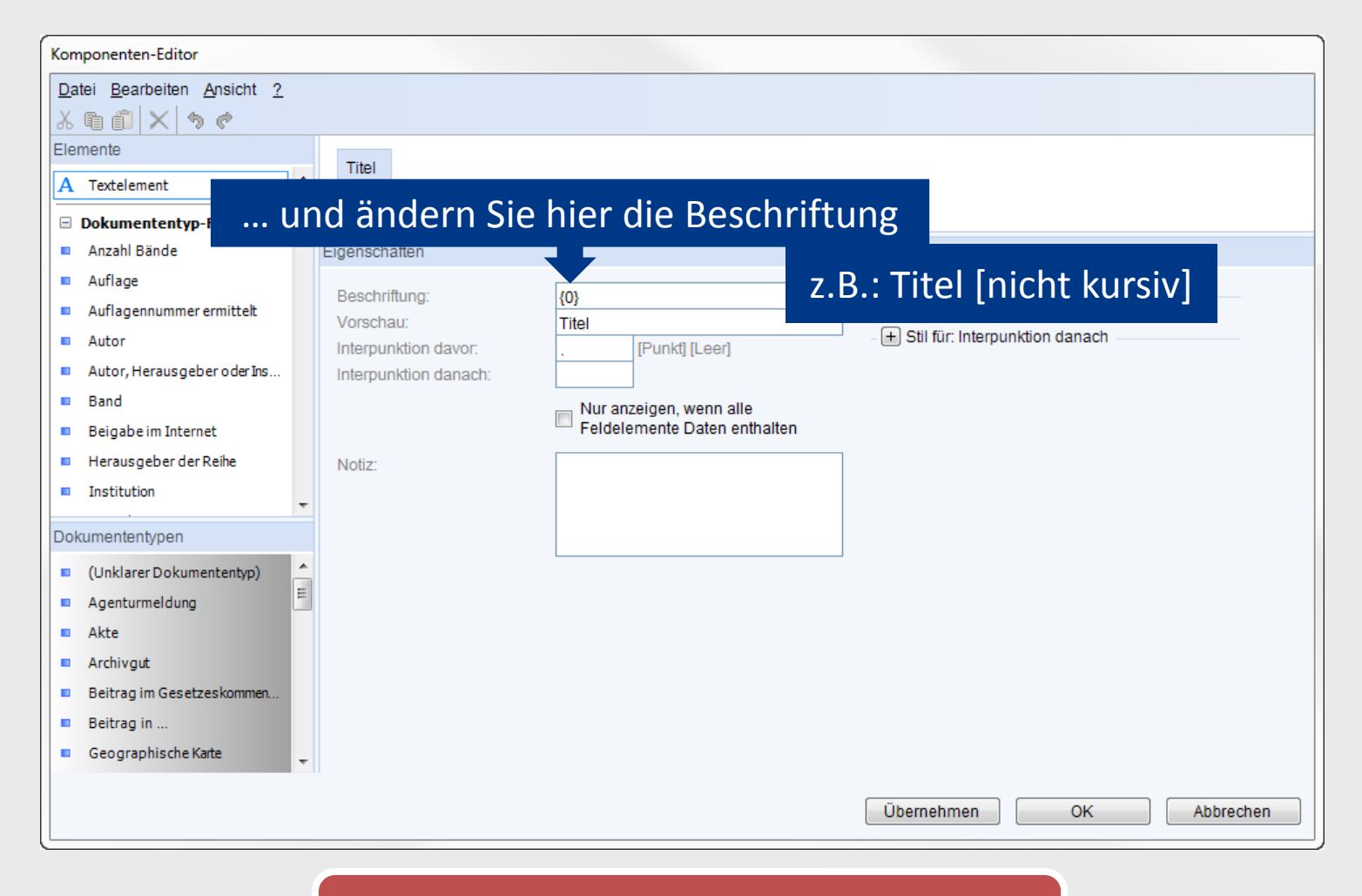

Power‐Tipp: {0} ist ein Platzhalter für den Namen der Komponente.

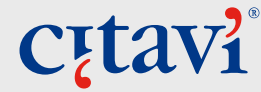

#### **Noch mehr Tricks zu zusammengesetzten Komponenten**

Mit zusammengesetzten Komponenten lässt sich Zeit sparen:

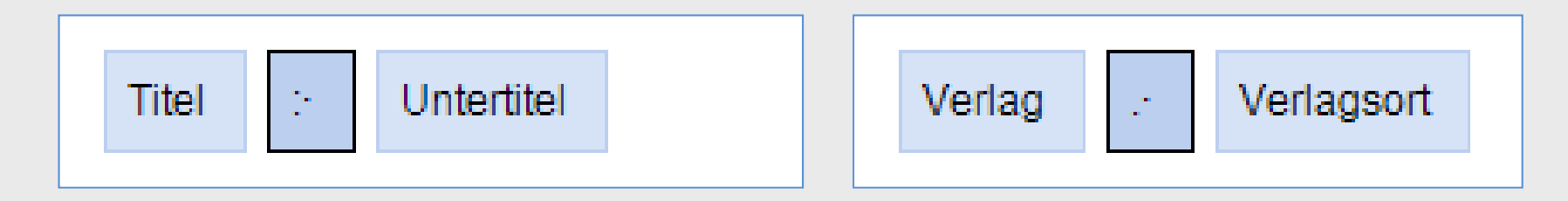

Klammer‐Konstruktionen erstellen Sie am besten mit zusammengesetzten Komponenten:

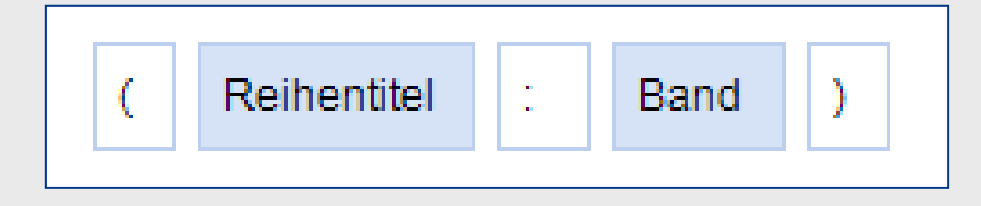

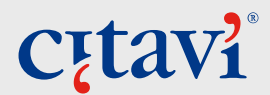

### **Besondere Komponente: Textelement**

Einige Komponenten verfügen über besondere Fähigkeiten …

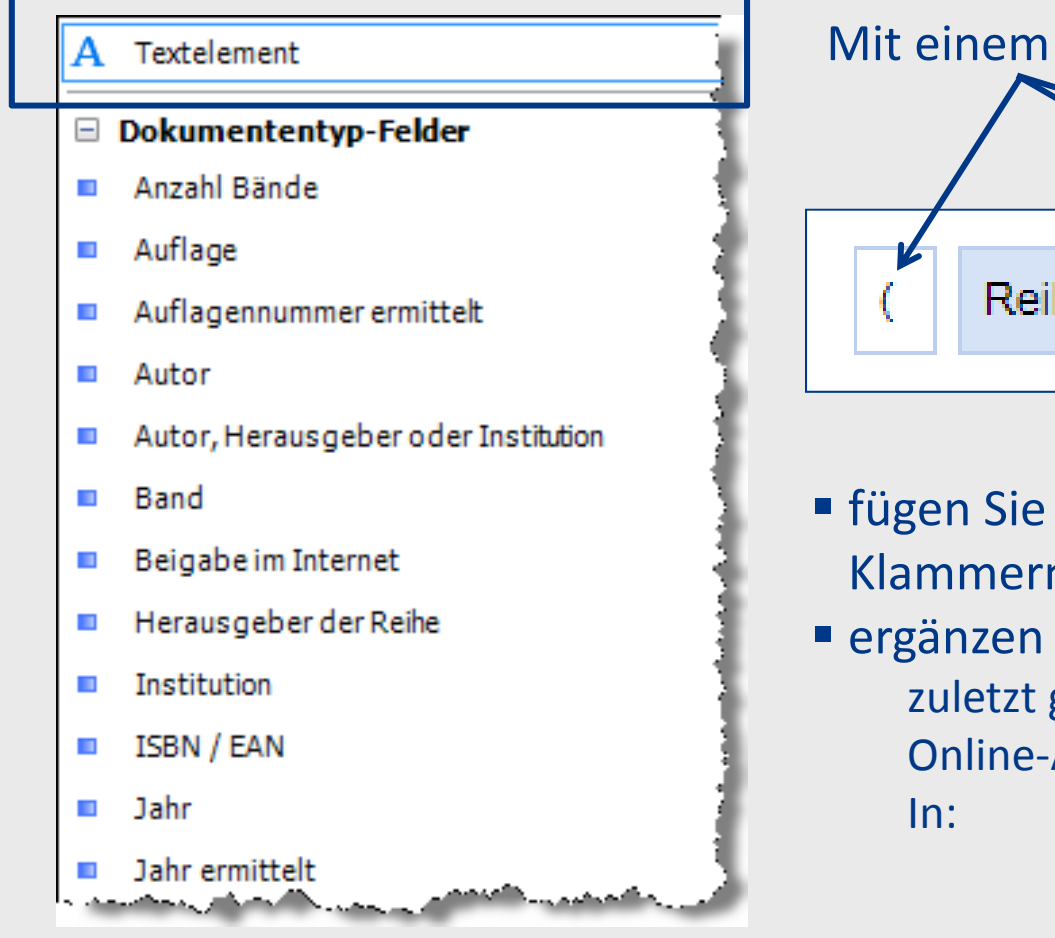

# Cutavi

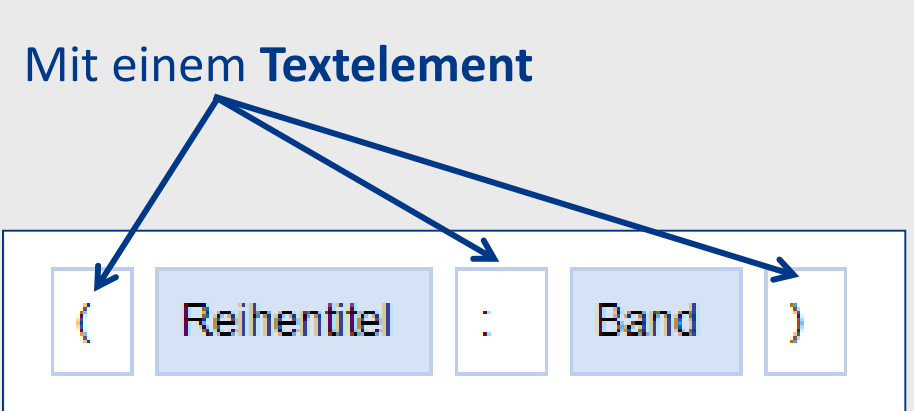

- fügen Sie weitere Satzzeichen wie Klammern oder Doppelpunkte ein
- ergänzen Sie Füllwörter, z.B. zuletzt geprüft am Online‐Adresse

#### **Besondere Komponente: Auflagennummer ermittelt**

#### Textelement

#### □ Dokumententyp-Felder

- Anzahl Bände  $\mathbf{u}$
- Auflage **CONTRACTOR**
- Auflagennummer ermittelt
- Autor  $\mathbf{r}$
- Autor, Herausgeber oder Institution

فالمحمول والمحمم

- Band  $\mathcal{L}_{\mathcal{A}}$
- Beigabe im Internet  $\mathcal{L}_{\mathcal{A}}$
- Herausgeber der Reihe  $\mathcal{L}_{\mathcal{A}}$
- **Institution**  $\blacksquare$
- ISBN / EAN  $\mathbb{R}^n$
- Jahr
- Jahr ermittelt

**C**<sub>rtavi</sub>

Die **Auflagennummer ermittelt** gibt nur eine Zahl – z. B. 4 – aus, wenn bei einem Titel im Feld Auflage Text steht – z. B. : 4. erweit. u. überarbeiteteAuflage

… nützlich für Anforderungen wie:

Wien 1993<sup>4</sup>

#### **Besondere Komponente: Autor, Herausgeber …**

#### Textelement

#### □ Dokumententyp-Felder

- Anzahl Bände **In**
- Auflage
- Auflagennummer ermittelt
- Autor  $\mathcal{L}_{\mathcal{A}}$
- Autor, Herausgeber oder Institution

فالمحمول والتناهي

- **Band**  $\mathbf{r}$
- Beigabe im Internet
- Herausgeber der Reihe
- **Institution**  $\blacksquare$
- ISBN / EAN  $\mathbb{R}^n$
- Jahr
- Jahr ermittelt

# **C<sub>r</sub>tavi**

#### **Autor, Herausgeber oder Institution**

- gibt im Regelfall den Autor an
- **E** ist kein Autor vorhanden, so wird der Herausgeber genannt
- **E** ist weder Autor noch Herausgeber vorhanden, wird die Institution genannt

Einsatzbereich vorwiegend bei Kurzbelegen im Text.

#### **Besondere Komponente: Jahr ermittelt**

#### Textelement

#### □ Dokumententyp-Felder

- Anzahl Bände **In**
- Auflage  $\mathbb{R}^n$
- Auflagennummer ermittelt **CONTRACT**
- Autor  $\blacksquare$
- Autor, Herausgeber oder Institution  $\mathcal{L}_{\mathcal{A}}$
- Band  $\mathcal{L}_{\mathcal{A}}$
- Beigabe im Internet  $\mathcal{L}_{\mathcal{A}}$
- Herausgeber der Reihe  $\mathcal{L}_{\mathcal{A}}$
- **Institution In**
- ISBN / EAN  $\mathbb{R}^n$
- Jahr  $\mathcal{L}$

#### **D** Jahr ermittelt

# Cutavi

**Jahr ermittelt** sorgt dafür, dass immer eine Jahreszahl angezeigt wird, auch wenn nur eine Datums‐Information vorliegt.

Wo immer möglich, sollte anstelle von "Jahr" die Komponente "Jahr ermittelt" verwendet werden.

#### **Besondere Komponente: Erste Fußnotennummer**

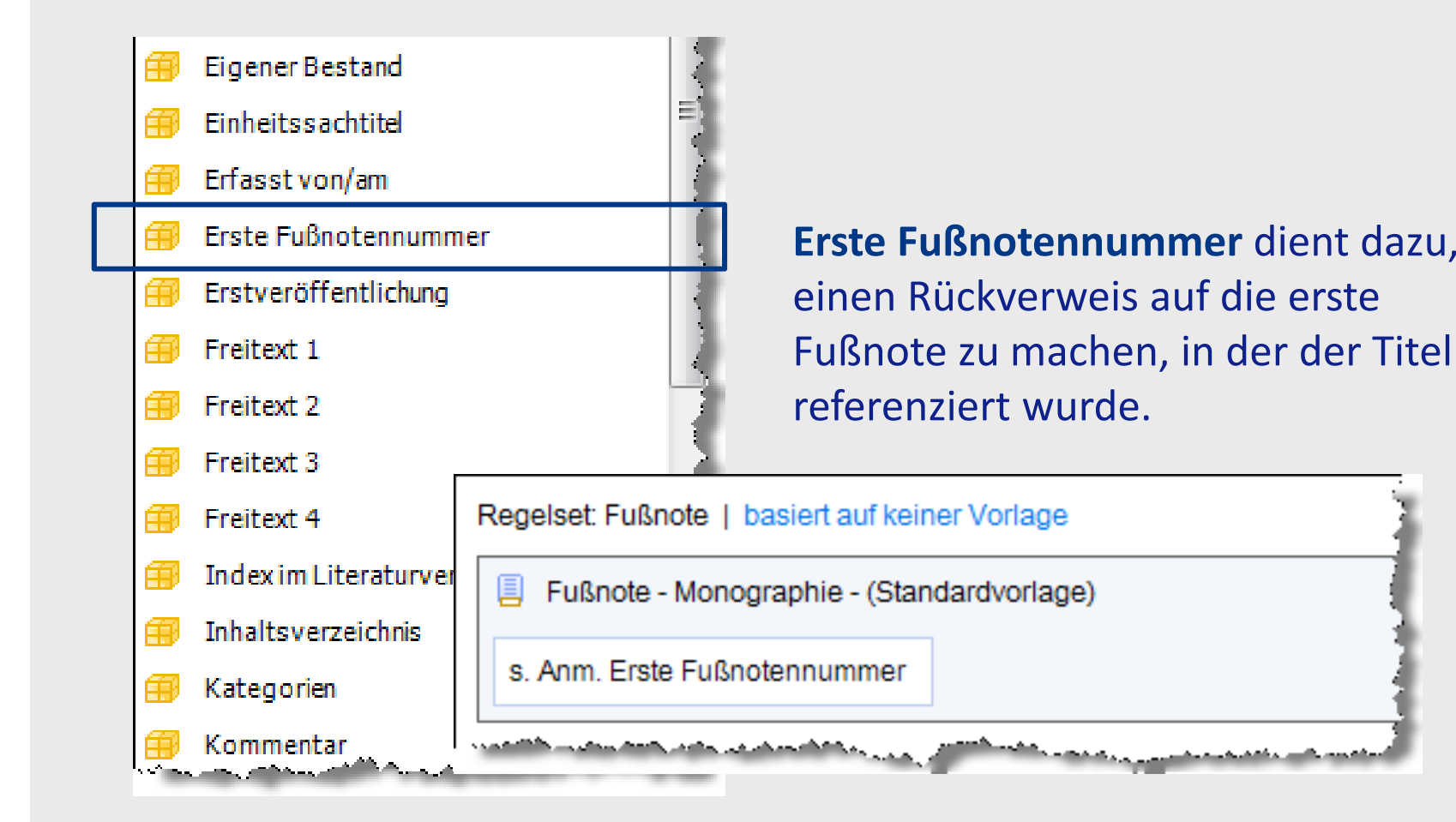

## **C**<sub>[tav]</sub>

#### **Besondere Komponente: Index im Literaturverzeichnis**

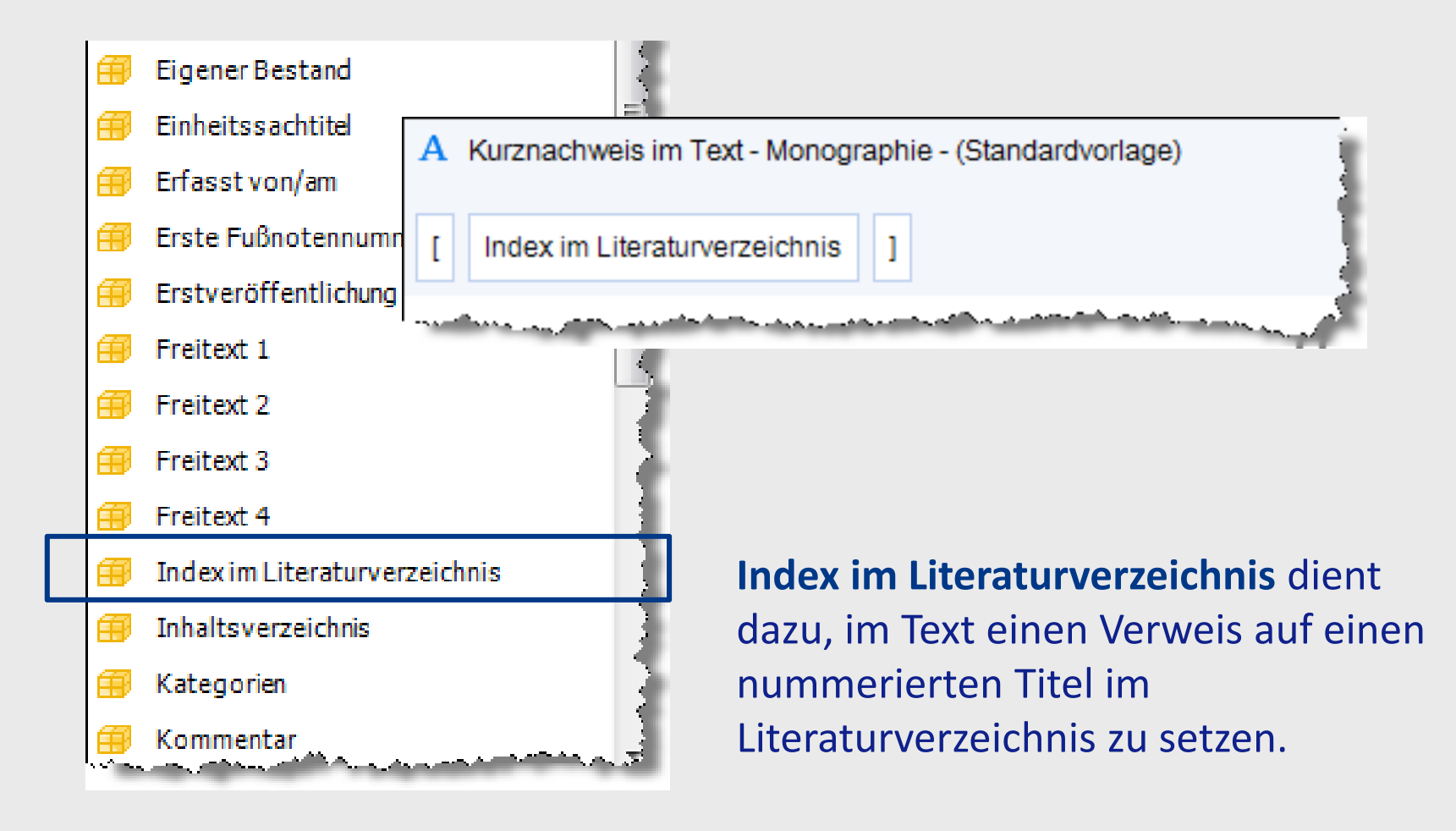

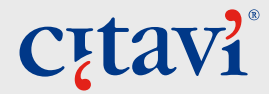

## **Darstellung von Namen festlegen**

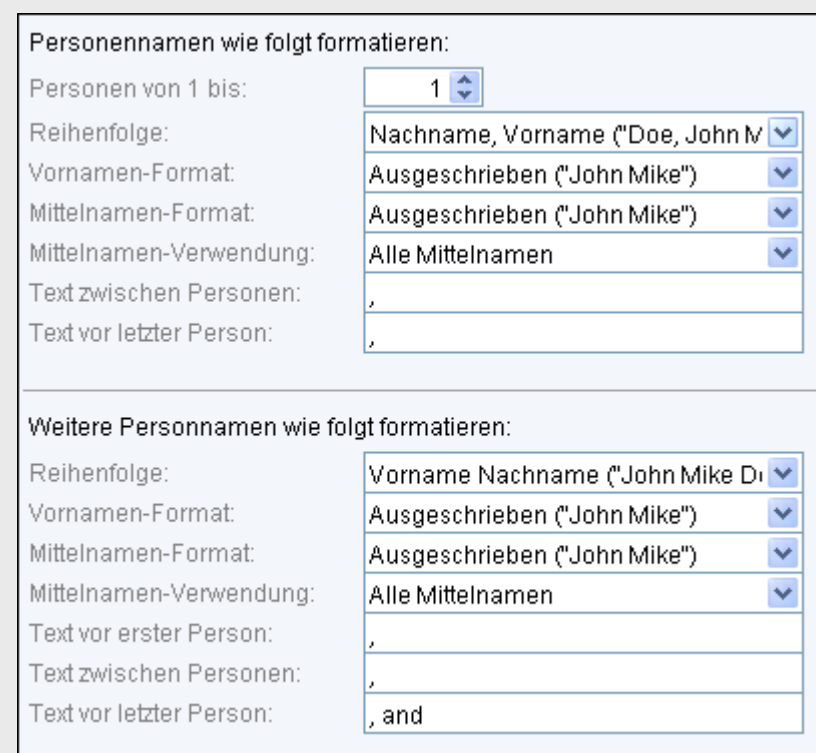

#### Abkürzung:

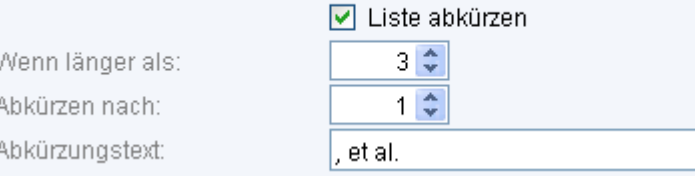

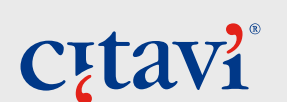

Einige Komponenten lassen sich ausführlich einrichten, z.B.:

Erster Name: Nachname, Vorname

weitere Namen: Vorname Nachname

zwischen den Namen einfügen: Komma

vor dem letzten Namen einfügen: and

bei mehr als drei Namennur den ersten nennen und alle weiteren ersetzen durch: , et al.

### **Besonderheit: Beiträge in …**

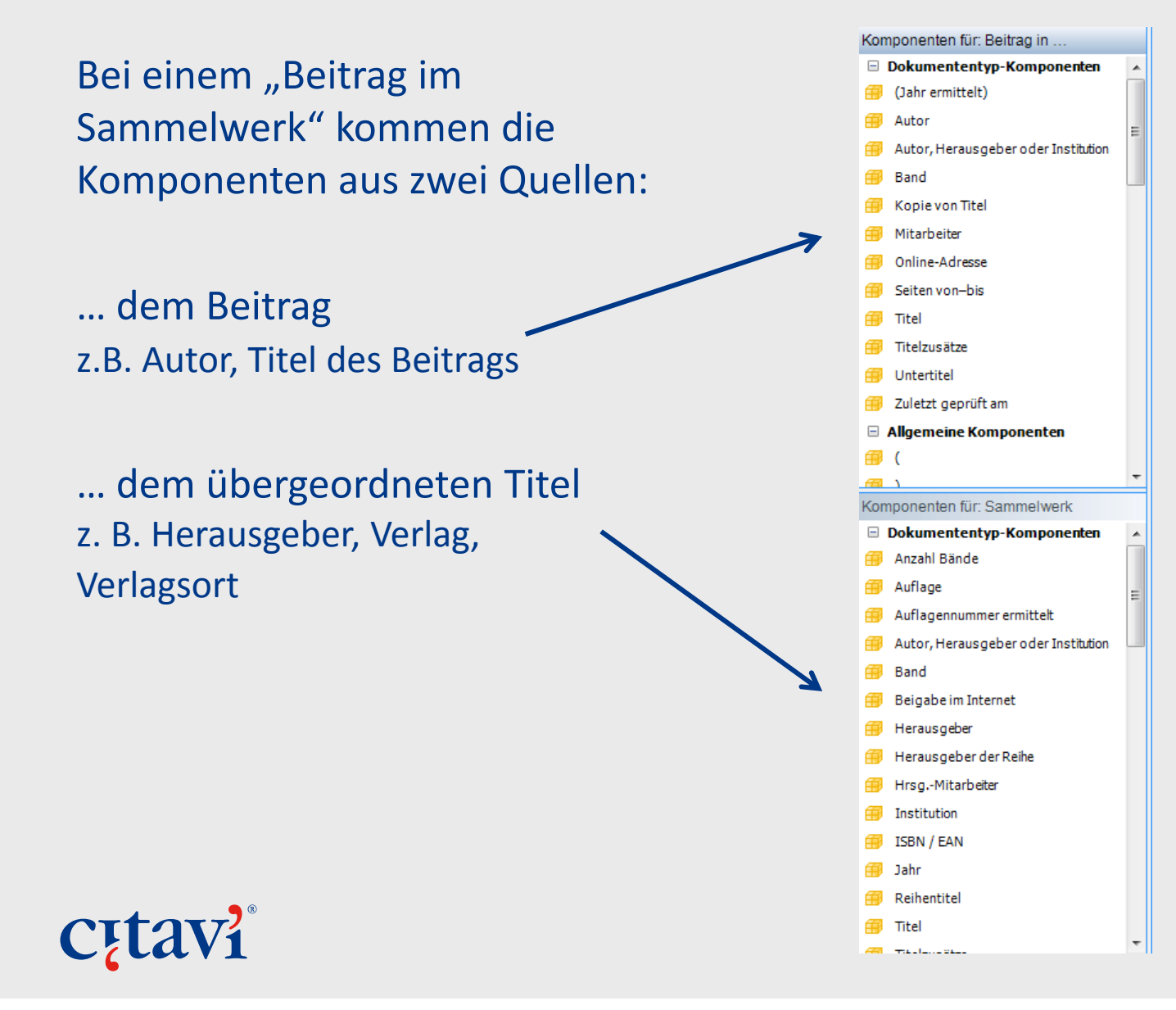

**27**

#### **Und so geht es weiter**

Definieren Sie für alle benötigten Dokumententypen die Darstellung im Literaturverzeichnis und die Nachweise im Text (oder in der Fußnote):

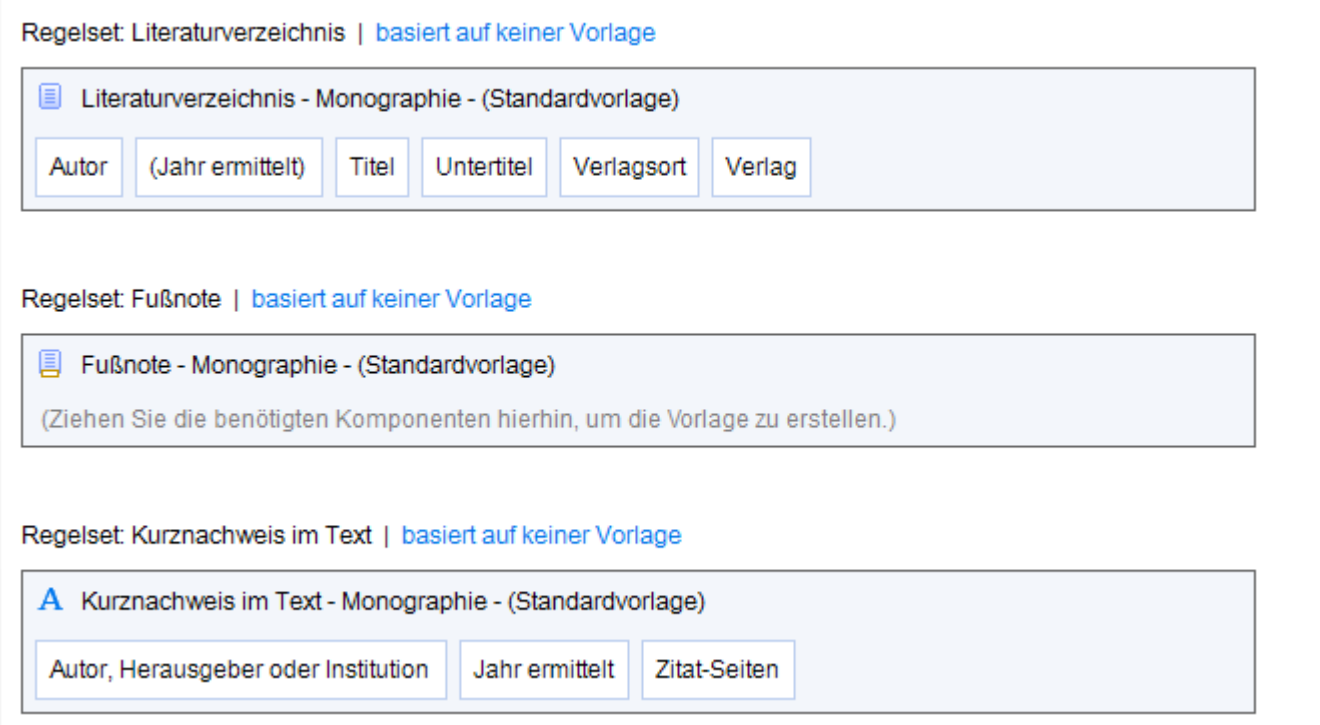

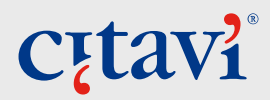

## **Ausnahmen bestätigen die Regel**

#### Sie können auch Sonderfälle definieren, indem Sie eine neue Vorlage erstellen (Menü *Vorlage <sup>&</sup>gt; Neu*)

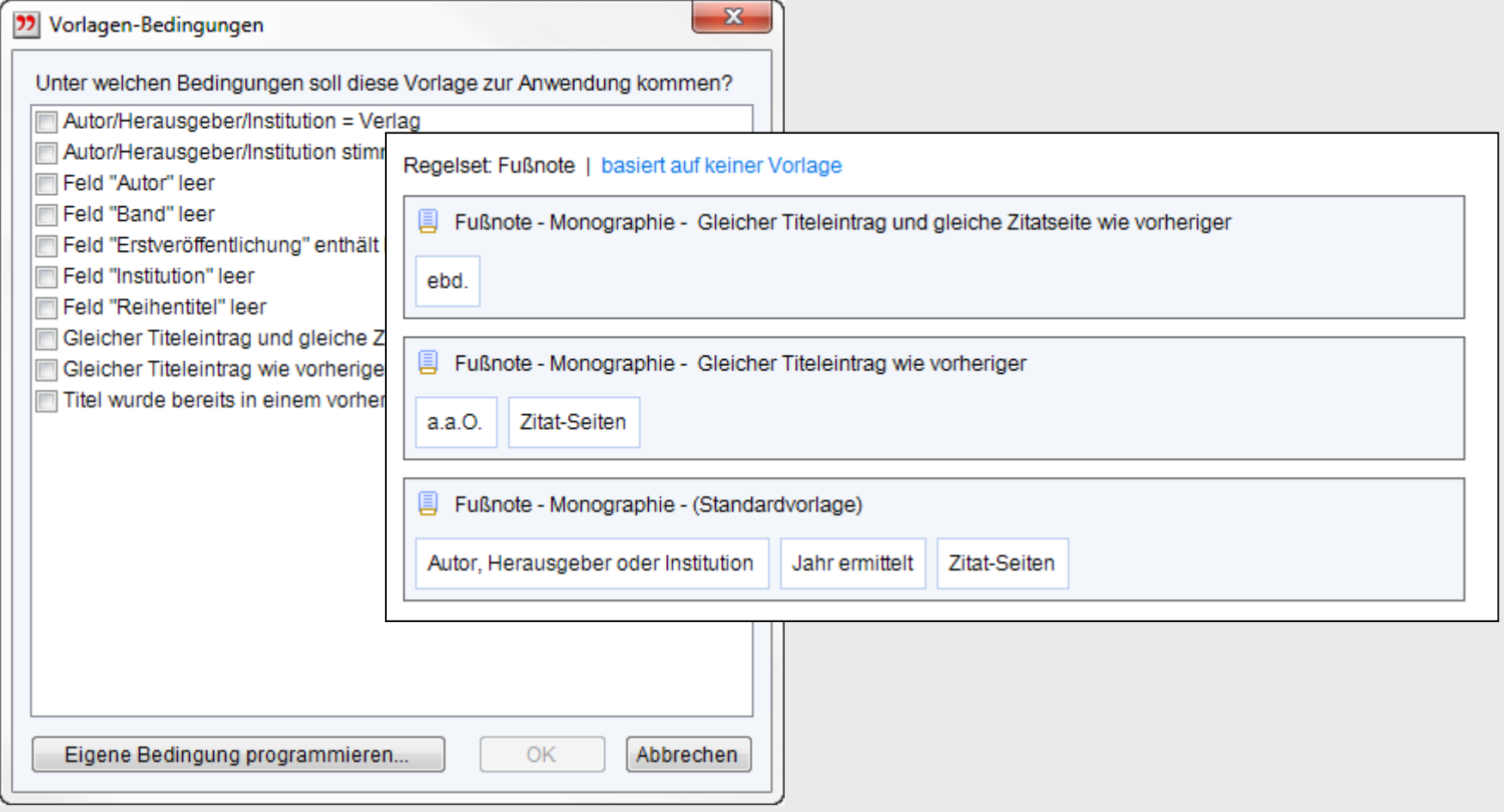

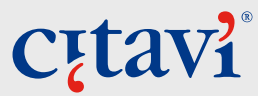

#### **Zeit sparen mit Vorlagenverweisen**

Bei einfachen Verweisen im Text oder in den Fußnoten, die immer gleichförmig sind, lässt sich Zeit sparen:

Definieren Sie die Regel beim Dokumententyp "Unklarer Dokumententyp" …

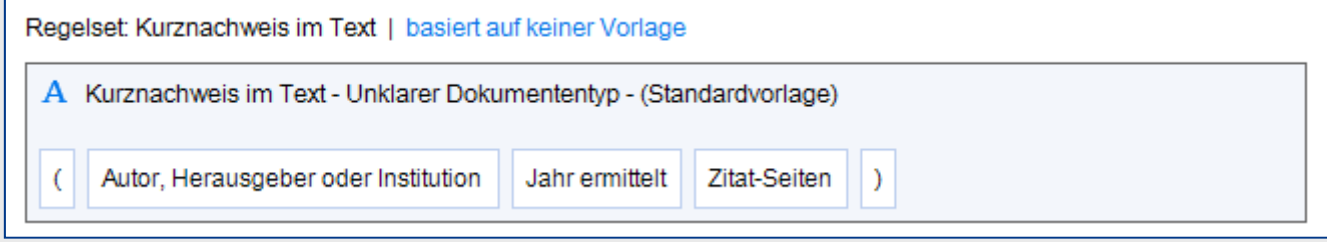

#### … und verweisen von den anderen Dokumententypen darauf:

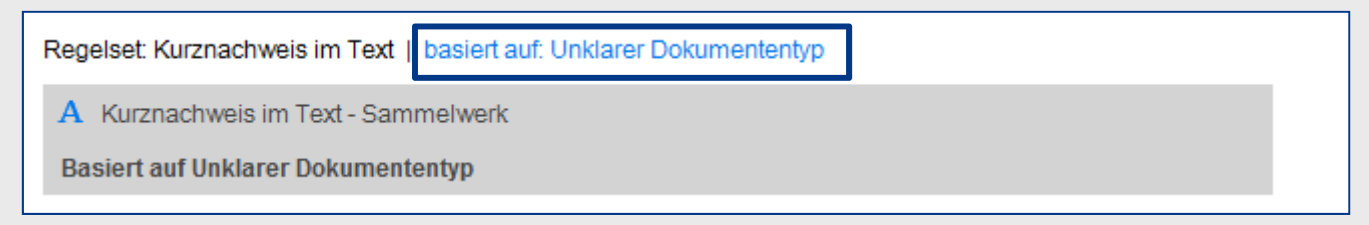

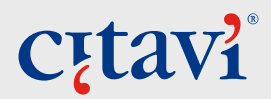

### **Am Schluss … übergreifende Eigenschaften**

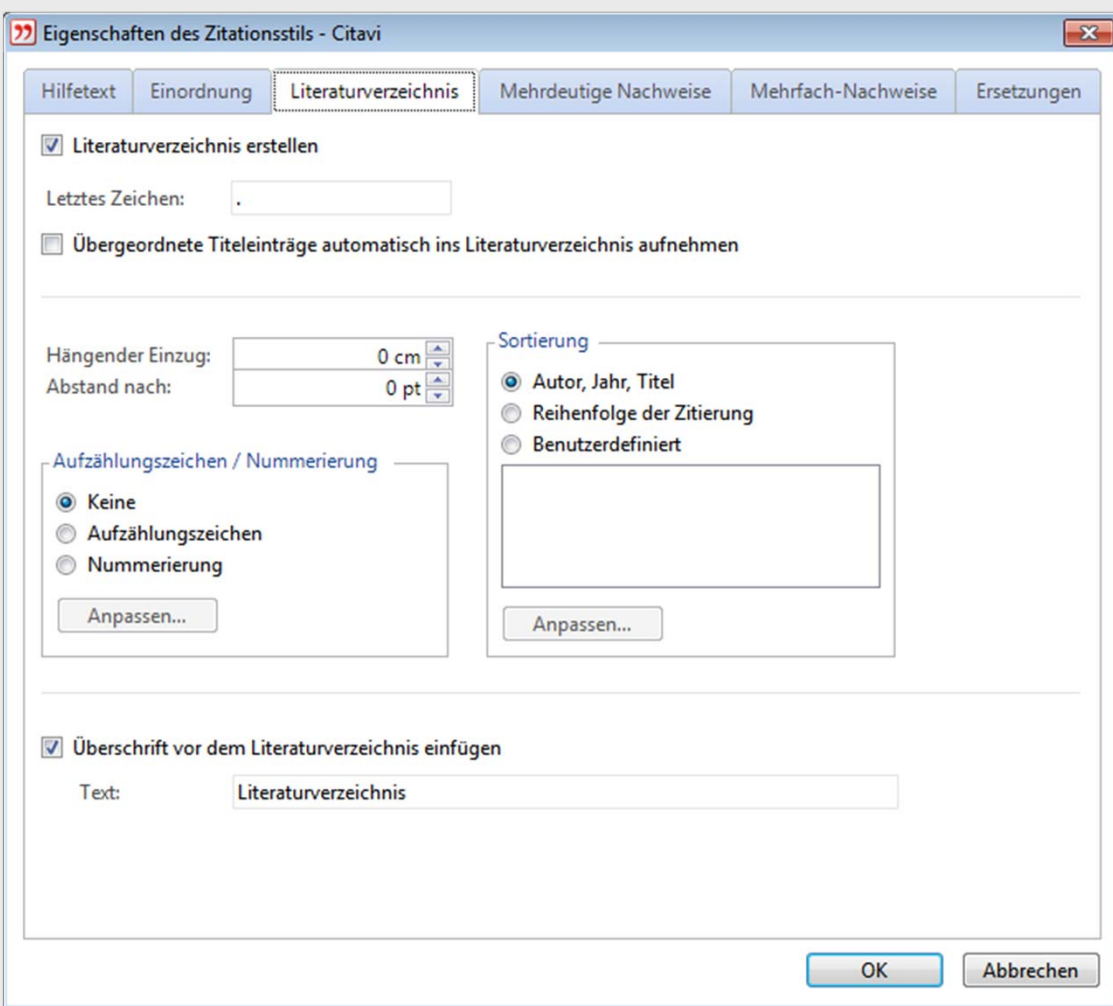

Über das Menü *Datei <sup>&</sup>gt; Eigenschaften des Zitationsstils* können Sie übergreifende Eigenschaften definieren.

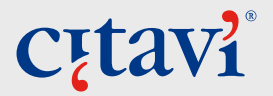

**Bei Fragen:**

## **Birgit Diewald E‐Mail: Literaturverwaltung@bib.uni‐mannheim.de**

**Viel Erfolg!**